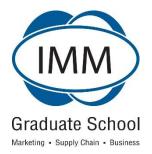

# eLearn Guide BROUGHT TO YOU BY THE IMM GRADUATE SCHOOL

# **TABLE OF CONTENTS**

|                                                                  | ł |  |
|------------------------------------------------------------------|---|--|
| Welcome Note                                                     | 3 |  |
| 1. Who is eLearn for?                                            | 3 |  |
| 2. What do I need to access eLearn?                              |   |  |
| 3. Software requirements                                         |   |  |
| How to access my profile                                         |   |  |
| 5. When can I access eLearn?                                     | 4 |  |
| 6. What's in it for me?                                          | 4 |  |
| a. Category 1 - Standard resources available on all modules:     | 4 |  |
| b. Category 2 – Advanced resources available on Specific modules | 4 |  |
| c. Category 3 - Postgraduate/ Private invigilator / Research     | 4 |  |
| d. Category Chart                                                | 4 |  |
| 7. How can I get help?                                           | 5 |  |
| 8. Changing my details?                                          | 6 |  |
| 9. We value your feedback!                                       | 6 |  |
| 10. Important notes!                                             |   |  |
|                                                                  | 6 |  |
|                                                                  | l |  |

#### Dear Student

eLearn is an online learning platform filled with dynamic content that extends learning to anywhere, anytime. This is aimed at promoting an exciting learning experience, providing a user friendly, convenient place to access academic learning material and bridge the gap presented by distance learning through embracing technology.

We wish you all the best in your study journey and encourage you to explore all that eLearn has to offer and we trust that the eLearn platform will help you achieve learning excellence.

#### 1. Who is eLearn for?

As an IMM Graduate School registered student you have access to eLearn as long as a valid email address is supplied upon registration, which will enable us to create your unique eLearn profile.

### 2. What do I need to access eLearn?

All you need to access the eLearn platform is a computer / tablet / smartphone with internet connectivity.

# 3. Software requirements

For optimum performance, access eLearn from a Google Chrome browser. Click here to download Google chrome.

Software requirements are **Adobe Acrobat Reader** and **Adobe Acrobat Flash Player**. If you do not have either of these applications you may <u>click here</u> to download Adobe Reader or <u>click here</u> to download Adobe Flash Player. (Please note that Apple computers do not support Flash.)

# 4. How to access my profile

Simply visit <a href="http://elearn.immgsm.ac.za/">http://elearn.immgsm.ac.za/</a> and log in with your **Username** (Student number) and **Password** (Pin) which you will receive via SMS upon registration.

There is a standard 72 hour turnaround time, after release of examination results and receipt of your complete registration, for your profile to be uploaded onto eLearn.

#### 5. When can I access eLearn?

You can access eLearn 24/7 at the simple click of a button. Whether you burn the midnight oil or need access on the go, eLearn is available to you.

Below is an indication of availability per semester:

Semester 1 - 1<sup>st</sup> December to May examination period

Semester 2 - 1st June to October examination period

#### 6. What's in it for me?

eLearn has very exciting tools and resources to support you throughout your study journey with us and these are broken into **3 categories** described below.

## a. Category 1 - Standard resources available on all modules:

Here you have access to learner guides, assignment questions and cover sheets, tutorial letters, past examination papers, the virtual library (Emerald Insight), downloadable DVD's and online magazines.

## b. Category 2 - Advanced resources available on specific modules

This category includes all items in category 1 as well as video clips, slides, activities, and much more engaging material to facilitate your learning on these modules.

## c. Category 3 - Postgraduate/ Private invigilator / Research

This category adds further benefits like allowing students to upload assignments online etc.

IMM GRADUATE SCHOOL® Welcome to eLearn Page 4 of 6

## d. Category Chart:

| Category 1          | Category 2 | Category 3             |
|---------------------|------------|------------------------|
| All Current modules | AL101      | ABM401                 |
|                     | ALP101     | ACM401                 |
|                     | BM001      | ADM401                 |
|                     | BS101      | AGM401                 |
|                     | ECO101     | AMP401                 |
|                     | EC0201     | AMRR402                |
|                     | FM101      | AMRT401                |
|                     | IAM301     | ASER401                |
|                     |            | ASM401                 |
|                     |            | MRP302                 |
|                     |            | WIL301                 |
|                     |            | Undergrad Private      |
|                     |            | Invigilator programmes |

Our vision is to have all the items described in each of the categories above available for all IMM Graduate School programmes to all IMM Graduate School students.

As we work to achieve this you will notice that some of your modules consist of more resources than others. As with any change process we ask you to bear with us as we work towards making our vision a reality.

## 7. How can I get help?

We have a dedicated team available to assist you. You can either call us on +27 11 628 2000 (Monday–Friday, 08h00-17h00)

or email <a href="mailto:elearnsupport@immgsm.ac.za">elearnsupport@immgsm.ac.za</a> and we will get back to you within 2 working days of receipt of your email.

Also look out for the Here's How slides and videos available on eLearn.

## 8. Changing my details?

You can change / update your details on eLearn. In addition, any changes must be communicated via email to update@immgsm.ac.za

## 9. We value your feedback

We are always striving to improve our services and take student feedback very seriously. We welcome all your feedback.

# 10. Important notes

- Some modules consist of more resources than others. We ask you to please bear with us as we are still in the development phase.
- eLearn is developed for use in conjunction with your learner guide and prescribed textbook.
- Academic content will only be available on eLearn and no longer be available on the Portal from the 2<sup>nd</sup> semester 2014.